# Comtrend NL-3120

Modem/Router DSL Installation & Setup

Items included in the box: (Please use supplied equipment as shown below)

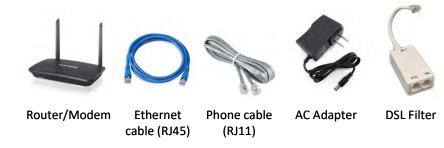

## Modem/Router DSL Installation & Setup

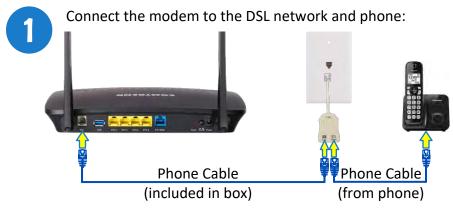

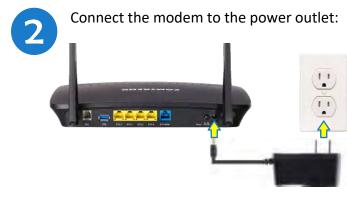

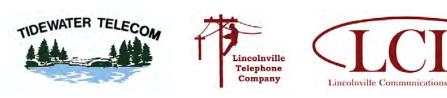

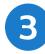

After all connections have been made, press the power on/off button to turn power on. Wait about 5 minutes for the connection to be erstablished

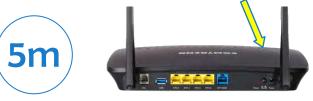

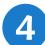

Once the connection has been established, the following lights should be on:

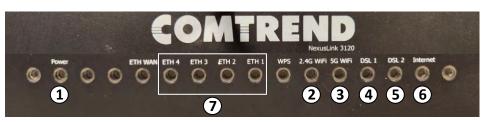

<sup>1.</sup> Power

- 2. WiFi: 2.4 GHz Network, SSID & password on bottom of modem
- 3. WiFi: 5 GHz Network, same password as 2.4 GHz
- 4. DSL 1: Must be solid green
- 5. \*DSL 2: Used for bonded service may not apply in all cases
- 6. Internet: must be solid green
- 7. ETH 1 4: Will only have a light if a device is connected to the corresponding port on router

### Warning: Please Remember

Unplug your modem and computer from power and phone lines during storms or if you plan to be away from home for an extended period of time.

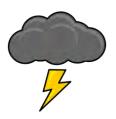

#### Need help? Contact us!

## Comtrend NL-3120

### Broadband Router Installation & Setup

Items included in the box: (Please use supplied equipment shown)

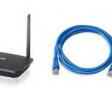

Ethernet

cable (RJ45)

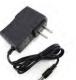

Router/Modem

AC Adapter

### Broadband Router Installation & Setup

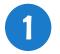

Connect the modem to the ethernet jack that was installed at the wall, as well as the blue ETH WAN port on the back of the router

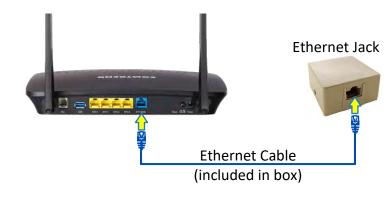

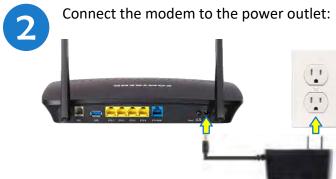

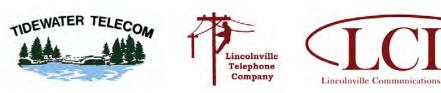

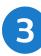

After all connections have been made, press the power on/off button to turn power on. Wait about 5 minutes for the connection to be erstablished

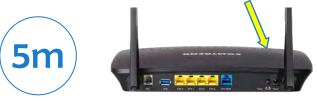

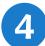

Once the connection has been established, the following lights should be on:

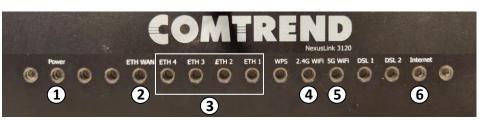

- 1. Power
- 2. ETH WAN
- 3. ETH 1-4 Will only have a light if a device is connected to the corresponding port on router
- 4. WiFi 2.4 GHz Network, SSID & Password on bottom of modem
- 5. WiFi 5 GHz Network, same password as 2.4 GHz
- 6. Internet Must be solid Green

### Warning: Please Remember

Unplug your modem and computer from power and phone lines during storms or if you plan to be away from home for an extended period of time.

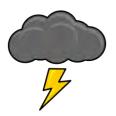

#### Need help? Contact us!